Step 1: Click LEWIS AND CLARK LOGIN.

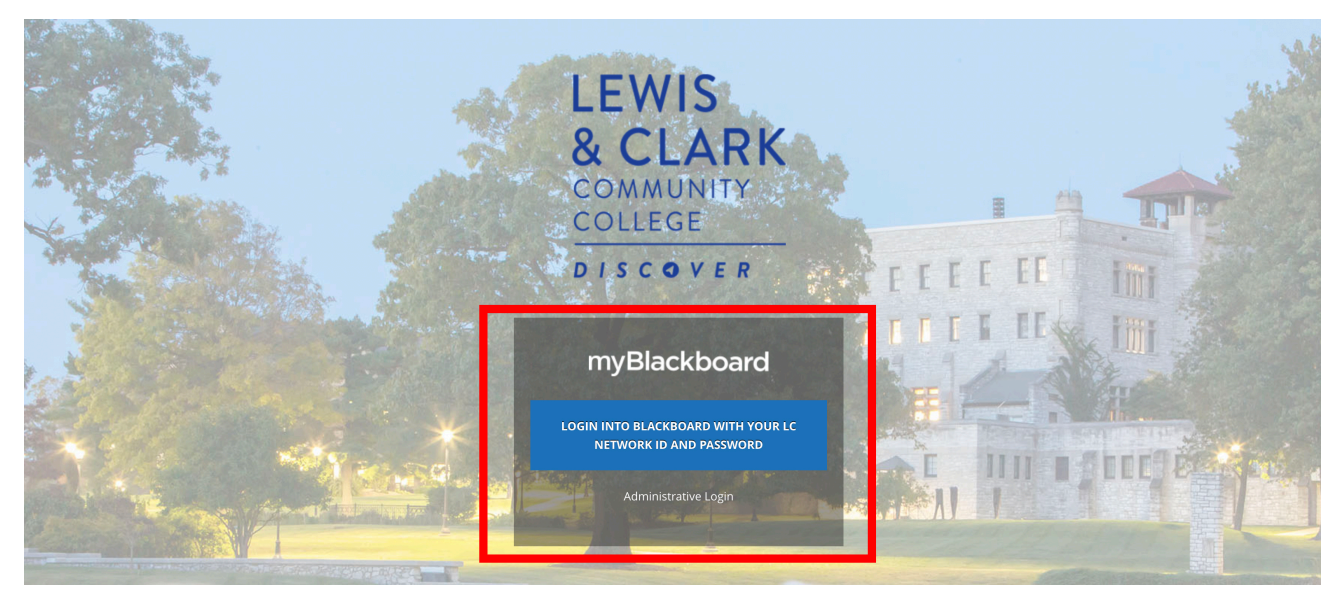

Step 2: Fill in your Blazernet ID and password then click SIGN IN.

Lewis and Clark Community

College

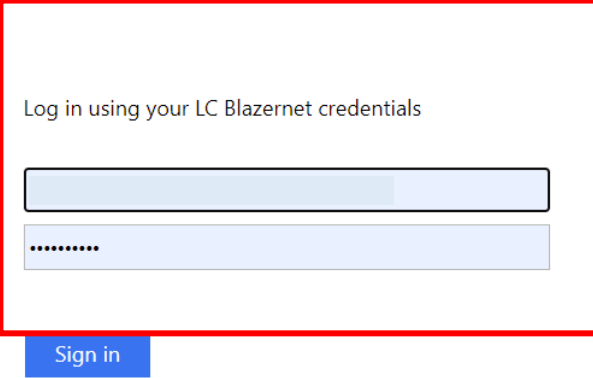

Need help? Please contact the Lewis and Clark Helpdesk at (618) 468-4357

Step 3: Under MY ORGANIZATIONS click BLACKBOARD STUDENT RESOURCES.

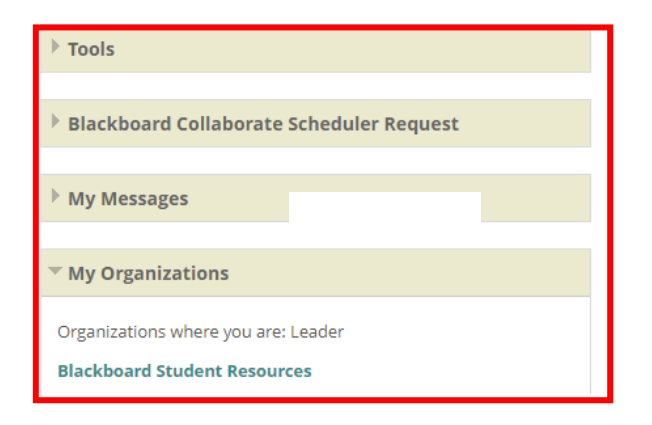

#### Step 4: Scroll down on the left to EBSCO LOGIN.

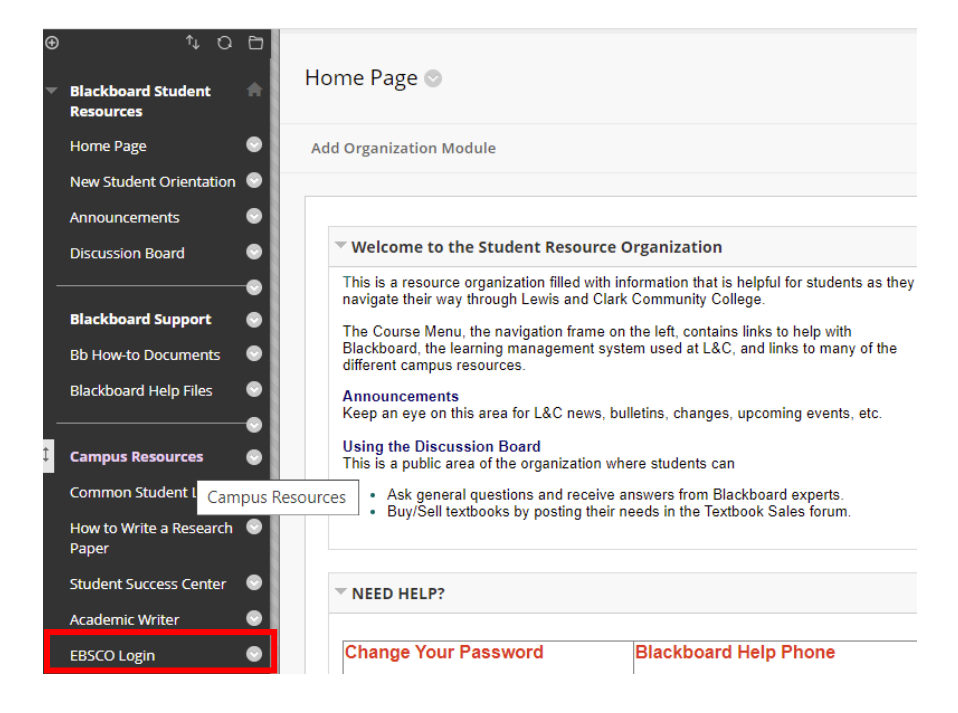

Step 5: Click INSTITUTIONAL LOGIN. Do NOT try to login with your Google ID or a User ID and Password. They won't work!

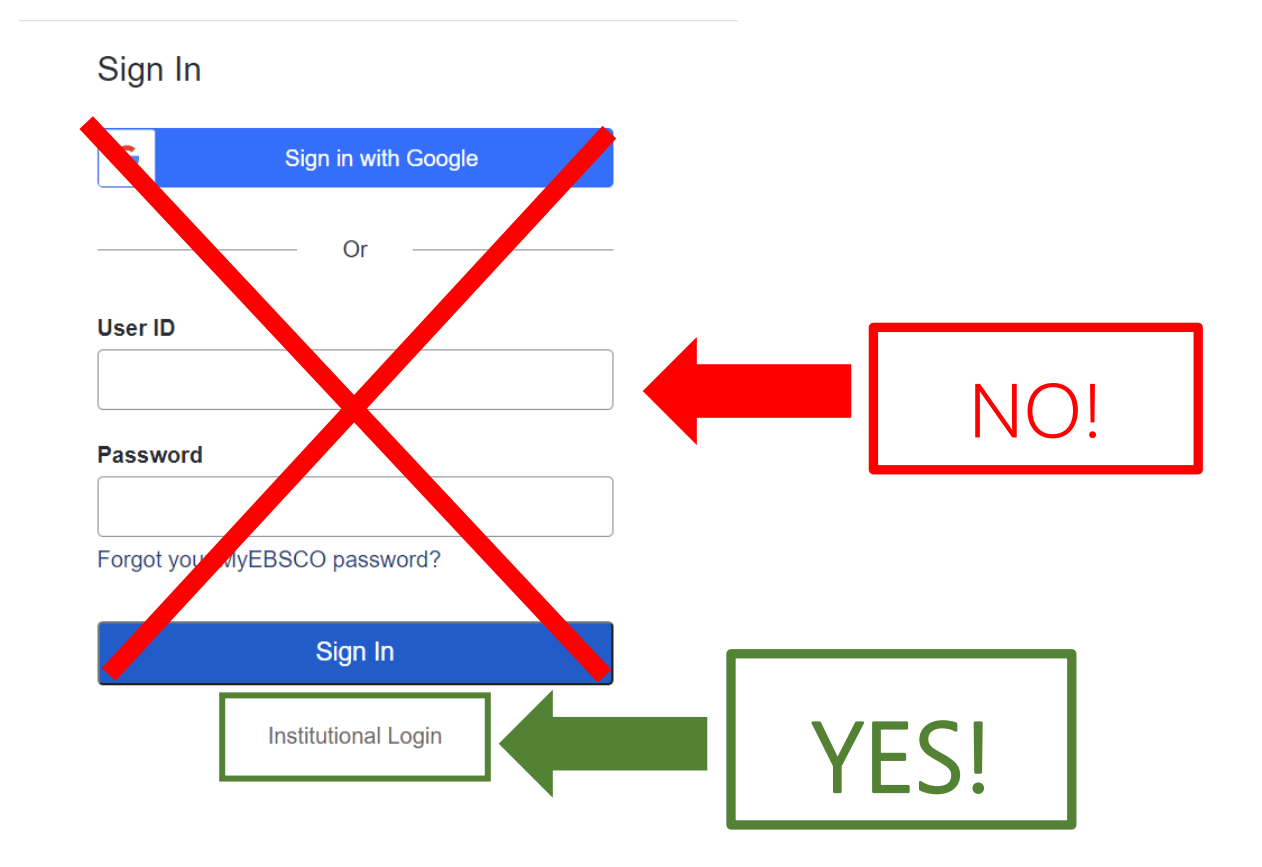

Step 6: Click whichever database – they're listed in alphabetical order - you'd like to search (the list is longer than displayed here).

#### Suggestions to get you started:

Not sure where to begin: Academic Search Complete

Art: Academic Search Complete

History: Academic Search Complete, History Reference Center

Literature: Academic Search Complete, Magill OnLiterature

Nursing: CINAHL, HealthSource Nursing/Academic, HealthSource Consumer

Psychology: APA PsycArticles

Speech: Academic Search Complete

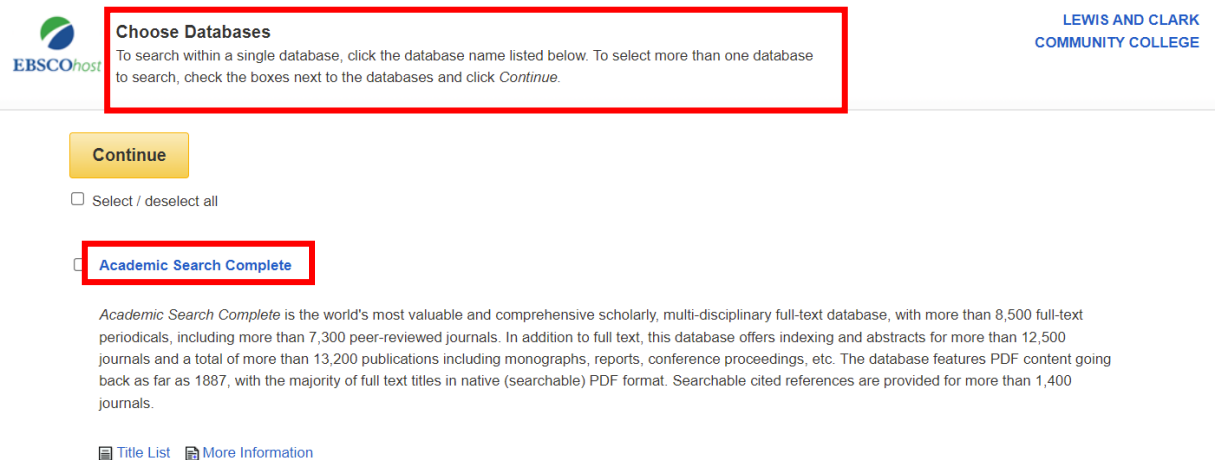

AHFS Consumer Medication Information